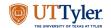

Digital Learning UT Tyler

The first step is to open the Career Academy for Students website and click Join

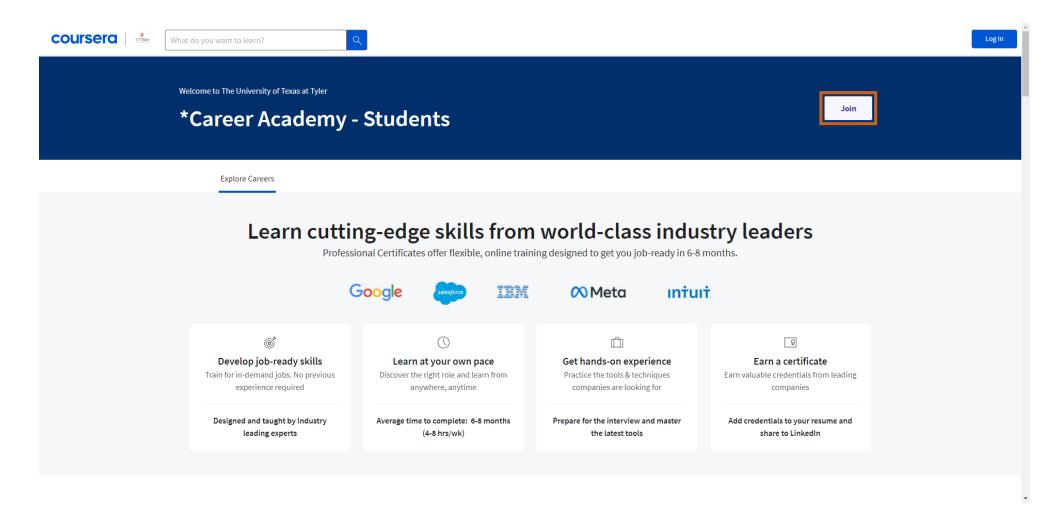

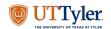

Digital Learning UT Tyler

## Click Sign up

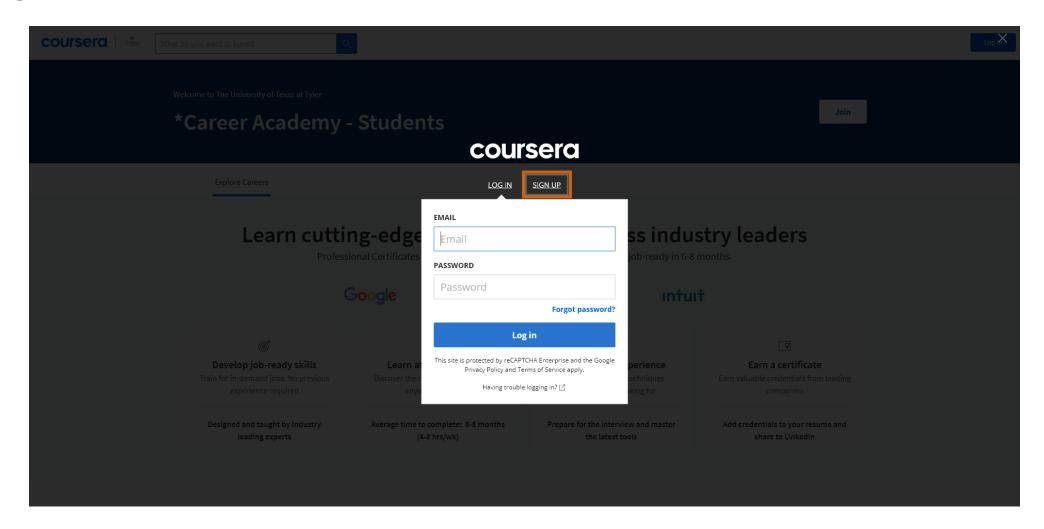

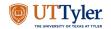

Digital Learning UT Tyler

Enter your Full name, Patriots email, and password

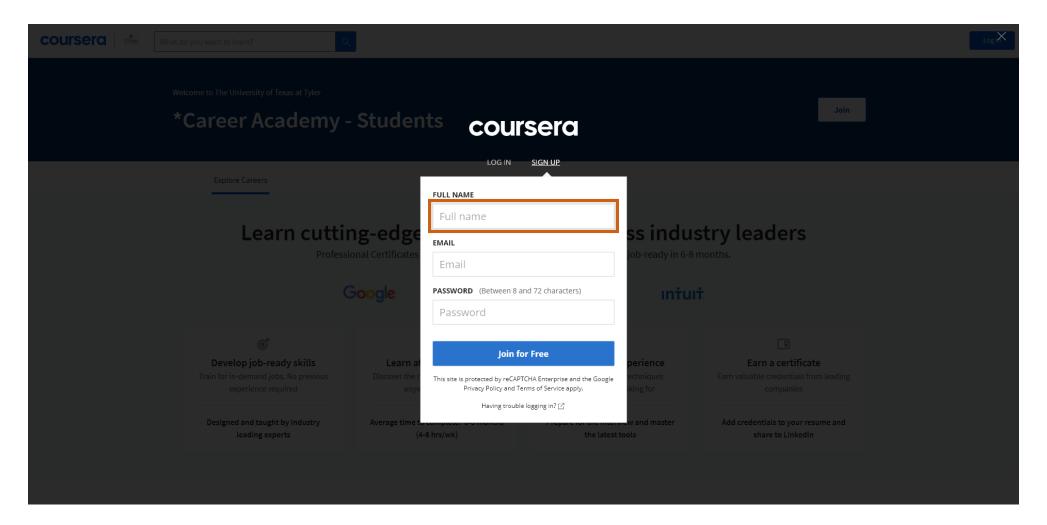

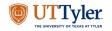

Digital Learning UT Tyler

Pegister your account and confirm your email address. (Please be aware that the verification email might end up in your SPAM or Quarantine folder. Please check those folders before reaching out for assistance.)

# **Support**

If you encounter problems on the Coursera website, please access the Learn Support Website and utilize the chat function. This resource is designed to assist with concerns pertaining to video playback, grades and assignments, as well as account settings.

For support with enrollment issues into the Coursera Course Academy, please email Canvas@uttyler.edu

Learn Support Website URL - https://www.coursera.support/s/learner-help-center?language=en\_US

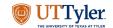

Digital Learning UT Tyler

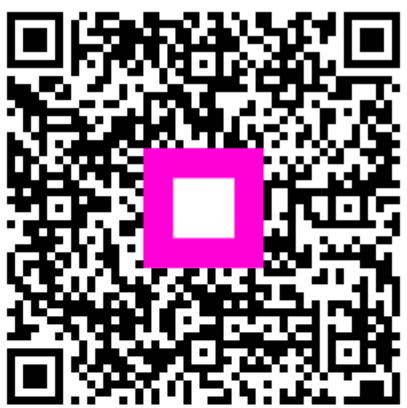

Scan to go to the interactive player